# **MATH 3341 — Spring 2021 Lab 02: Variables, Arrays and Scripts**

If you haven't downloaded and unzipped [Math.3341.zip](https://libaoj.in/courses/2021s/MATH3341/zip/Math.3341.zip). Download and unzip it under H: (H Drive if you are working on the Remote Lab). Change the current working directory by typing cd H:\Math.3341\Math.3341.Lab.02 in the Command Window, and type edit lab\_02\_script in the Command Window to edit lab\_02\_script.m.

#### 1 1-D Array: Vector

- (a) Define two evenly spaced row vectors: vec1 of which elements start from 1 to 9 with 9 entries and vec2 that is between 18 and 1 with step size *−*2 using linspace and colon, respectively. Then store lengths of vec1 and vec2 to vec1Length and vec2Length.
- (b) Calculate the following products:
	- Store the product of all elements of vec1 to vec1Product.
	- Calculate the elementwise product of vec1 and vec2, then assign the result to vecProduct.
	- Calculate the dot product of vec1 and vec2 in three ways using dot, matrix multiplication, and sum with elementwise multiplication. Store the results to dotProduct1, dotProduct2, and dotProduct3.

#### 2 2-D Array: Matrix

- (a) Verify that column sums, row sums, and main diagonal sum of a magic square matrix are equal. Define mat1 to be a  $3 \times 3$  magic square matrix. Calculate the column sums mat1ColSum, row sums mat1RowSum, main diagonal sum mat1DiagSum using sum.
- (b) Create a  $3 \times 3$  matrix mat2 =  $\sqrt{ }$  $\overline{1}$ 1 2 3 4 5 6 7 8 9 1 by reshaping vec1 using reshape and transpose.

Then calculate matProduct1 which is the product of mat1 and mat2 using matrix multiplication, and matProduct2 using elementwise multiplication. Observe the difference between these two multiplications.

- (c) Stack matProduct1 and matProduct2, then assign it to mat3 of which the size is  $6 \times 3$ . Compute the sum sumAll of all elements of mat3, column minimums mat3ColMin, and row maximums mat3RowMax of mat3. Find the row indices rowIndex and column indices colIndex of entries that are *no greater than* 20 in mat3.
- (d) Add three new columns to mat3:
	- Extract the second column of mat3 and assign it as the fourth column of mat3.
	- Append the vector  $int8(rand(6, 1))$  \* 255) to mat3 by specifying the column index to be  $end + 1.$
	- Use bracket to append the vector  $\text{colon}(0,36,200)$  to mat3 as the last column.
	- Check the size of mat3 and store it to mat3Size.

### 3 Array: Char Array vs. String Array

- (a) Define helloChar, worldChar, helloString, worldString to be 'hello ', 'world', "hello ", "world", respectively. Concatenate the above strings as below:
	- Use bracket to concatenate helloChar and worldChar horizontally and assign it to helloWorldChar1. Repeat this to helloString and worldString, then store the result to helloWorldString1.
	- Now use strcat instead of bracket (use help strcat to check out the syntax) to repeat the above. Store the results to helloWorldChar2 and helloWorldString2.
- (b) Use class and length to determine the types and lengths of helloWorldChar1, helloWorldChar2, helloWorldString1, helloWorldString2. Create variables with suffix Class or Length to store the corresponding results. For example, the length of helloWorldChar1 should be stored as helloWorldChar1Length.

#### 4 Application: Image Processing

<span id="page-1-0"></span>Next we will process Figure [1a](#page-1-0) to produce Figure [1b](#page-1-0) in MATLAB. For this portion, suppress the output if it is more than 10 lines by putting ; at the end of the statement.

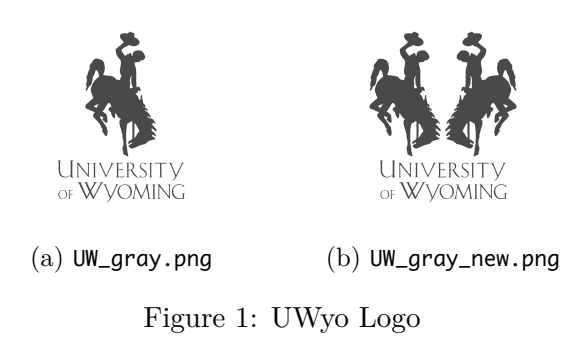

- (a) Read UW\_gray.png and store it to uwGray using imread. Check the size of uwGray and store the size to uwGraySize. Find the maximal eigenvalue of the matrix double(uwGray) and store it to maxEigenvalue.
- (b) Crop the Steamboat out of the logo by extracting a submatrix from uwGray which starts from row 1 to row 650 and from column 171 to column 650, and save it to steamboatLeft. Flip steamboatLeft and store it to steamboatRight. Then create steamboat by concatenating matrix steamboatLeft and steamboatRight.
- (c) Extracting the name uwName from uwGray which starts from row 651 to row 960 (with all columns). Stack steamboat and uwName to create uwGrayNew. Check the size of uwGrayNew which should be 960 *×* 960. If it is correct, write uwGrayNew to a file named UW\_gray\_new.png using imwrite. List all the variables in the workspace using whos.

In the Command Window enter the command diary('lab\_02\_output.txt'), run the script file lab\_02\_script.m, then type diary off to store the output to lab\_02\_output.txt. Then upload the script file lab\_02\_script.m, output file lab\_02\_output.txt, and UW\_gray\_new.png to the folder src on Overleaf. Next open body.tex under the folder LaTeX. In the last section of the report, you will reproduce the following using LATEX. Recompile, and submit the generated .pdf file to WyoCourses.

## 5 BASICS OF LATEX

#### 5.1 SINE FUNCTIONS

<span id="page-2-1"></span>For given  $x \in [0, 2\pi]$  with step size  $\pi/12$ , we can obtain the evaluations of [\(5.1\)](#page-2-0) at x (see Table [1\)](#page-2-1), and the corresponding plot (see Figure [2](#page-2-2)).

<span id="page-2-0"></span>
$$
\begin{cases}\ny_1 = \sin(x/2) \\
y_2 = \sin(x) \\
y_3 = \sin(2x)\n\end{cases}
$$
\n(5.1)

| $\boldsymbol{x}$ | $\sin(x/2)$ $\sin(x)$ $\sin(2x)$ |     |  |
|------------------|----------------------------------|-----|--|
| $\mathbf{I}$     | $\mathbf{0}$                     |     |  |
| $\pi/2$          | $\sqrt{2}/2$                     | 1   |  |
| $\pi$            |                                  | 0   |  |
| $3\pi/2$         | $\sqrt{2}/2$                     | - 1 |  |
| $2\pi$           |                                  |     |  |

Table 1: Sine functions

<span id="page-2-2"></span>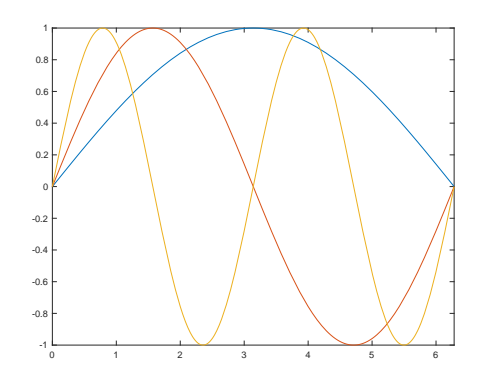

Figure 2: Sine functions

#### 5.2 Goldbach's Conjecture

Pursuing this type of analysis more carefully, Hardy and Littlewood in 1923 conjectured (as part of their famous *Hardy–Littlewood prime tuple conjecture*) that for any fixed  $c \geq 2$ , the number of representations of a large integer *n* as the sum of *c* primes  $n = p_1 + \cdots + p_c$  with  $p_1 \leq \cdots \leq p_c$ should be asymptotically equal to

<span id="page-2-3"></span>
$$
\left(\prod_{p} \frac{p\gamma_{c,p}(n)}{(p-1)^c}\right) \int_{2\leq x_1\leq \cdots \leq x_c:x_1+\cdots+x_c=n} \frac{dx_1\cdots dx_{c-1}}{\ln x_1\cdots \ln x_c},\tag{5.2}
$$

where the product is over all primes *p*, and  $\gamma_{c,p}(n)$  is the number of solutions to the equation  $n = q_1 + \cdots + q_c \mod p$  in modular arithmetic, subject to the constraints  $q_1, \ldots, q_c \neq 0 \mod p$ . This formula [\(5.2](#page-2-3)) has been rigorously proven to be asymptotically valid for  $c \geq 3$  from the work of Vinogradov, but is till only a conjecture when  $c = 2$ . In the latter case, the above formula simplifies to 0 when *n* is odd, and to

$$
2\Pi_2 \left( \prod_{p | n; p \ge 3} \frac{p-1}{p-2} \right) \int_2^n \frac{dx}{(\ln x)^2} \approx 2\Pi_2 \left( \prod_{p | n; p \ge 3} \frac{p-1}{p-2} \right) \frac{n}{(\ln n)^2},
$$

when *n* is even, where  $\Pi_2$  is Hardy-Littlewood's twin prime constant

$$
\Pi_2 := \prod_{p \ge 3} \left( 1 - \frac{1}{(p-1)^2} \right) = 0.6601618158\dots
$$

This sometimes known as the extended Goldbach conjecture. *Reference*: [Goldbach's conjecture](https://en.wikipedia.org/wiki/Goldbach).